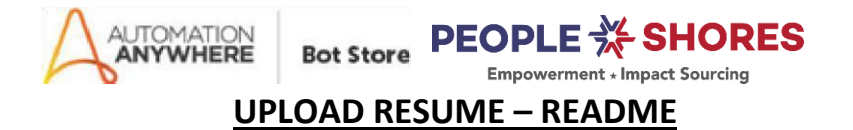

#### **Bot Overview**

This bot performs the following:

- The bot logs in to a given Automation Anywhere Account through Internet Explorer.
- It then navigates to the Group named "Group: RPA Career and Jobs"
- It then uploads each resume to the group, and includes a title and the resume user name(if the resume names are in the correct format, for more see the Parameter names)
- It then logs each resume and the time it was uploaded to the log file.
- Lastly, it moves each resume to the resumes already uploaded folder, so the same resume isn't inadvertently uploaded multiple times
- This bot also creates an "Error Folder" with "Logs" and "Snapshots" Subfolders as shown below in the AA Directory hierarchy if there are errors.
- The path for Bot Store: **\$AAApplicationPath\$\Automation Anywhere\My Tasks\Bot Store\ Resume Upload - Peopleshores**

## **Pre – Requisites**

- Automation Anywhere Enterprise v11.3
- Resumes to upload
- Automation Anywhere account
- Internet Explorer

## **Installation**

- Download the bot from Bot store
- Unzip the zip archive
- For first time users, create "Bot Store" folder under<AA Directory>/My Tasks (on your local disk)

• Copy folder "**Resume Upload**" to above created Bot Store folder inside<AA Directory>/My Tasks in Automation Anywhere folder on your local disk

## **Create the following folder structure for the content in the AA Dir:**

- <AA Directory>
	- o My Tasks
		- Bot Store
			- Resume Upload Peopleshores (Folder)
				- o Error Folder
					- Logs (Folder)
					- Snapshots (Folder)
				- o Input Files (Folder)
					- Name Resume1
					- Name Resume2
					- $\ldots$
					- Resume upload log.txt
				- o My Tasks
					- Resume Upload.atmx

**How to use the bot:** 

**Use the following information to configure your bot:** 

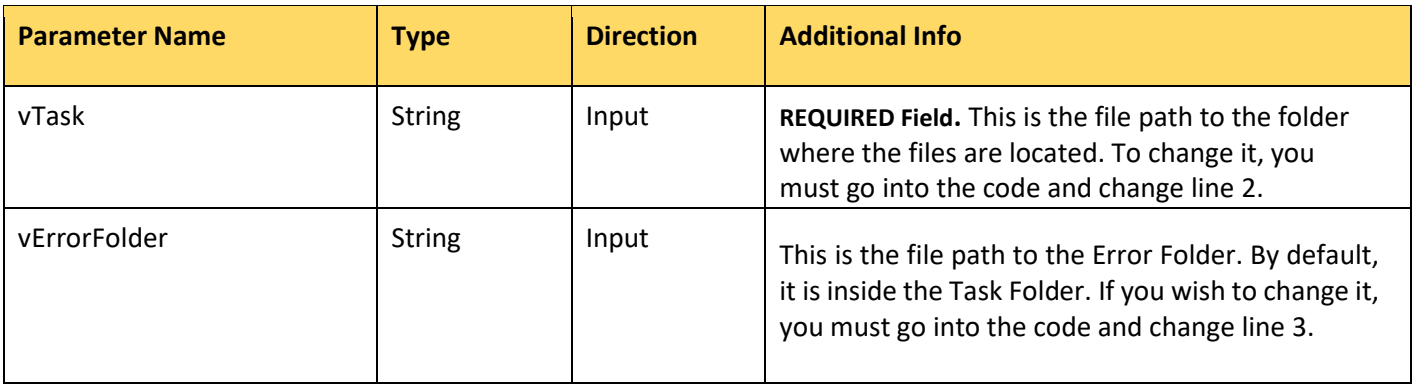

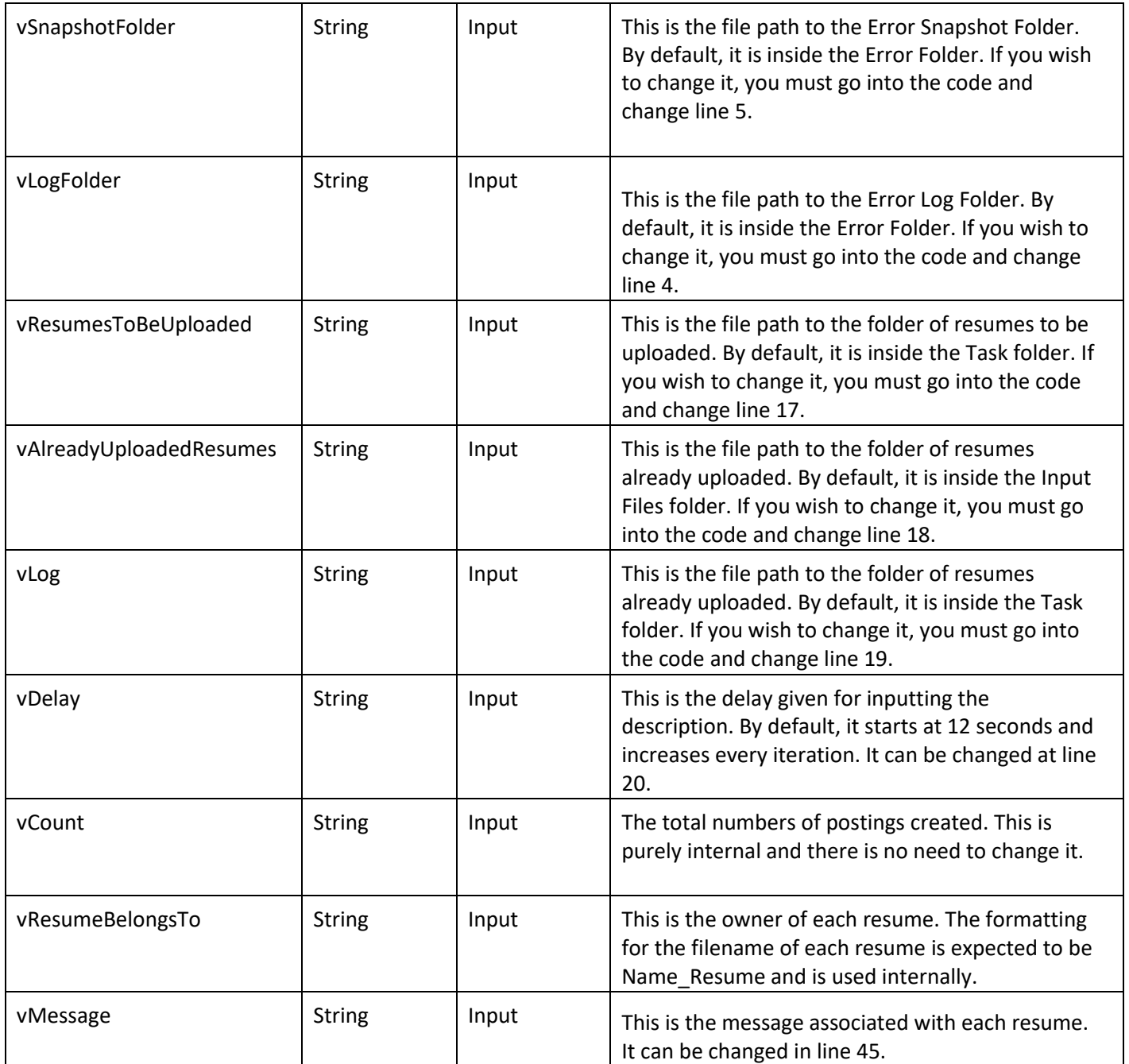

# **Error Handling**

- Each Bot folder contains the below hierarchy.
	- o Error Folder
- Logs
	- o Error Logs Month-Day-Year.txt: In case of any error, this file captures the error message
- **Snapshots** 
	- o Error Snap Month-Day-Year Hour-Minute.png: In case of any error, this file captures the screenshot of the error.
- Status of Bot is set to failed.

#### **More Information**

- User may need to edit variable vTask to reflect the location/path where the bot folder is located.
- Care is required during login; if extra whitespace characters are included, that may lead to issues
- Bot should work whether or not user is already logged into their AA account.
- Resumes file names are expected to be in the format of Name\_Resume.
- If you have any questions or feedback, please reach out to us at support@peopleshores.net.

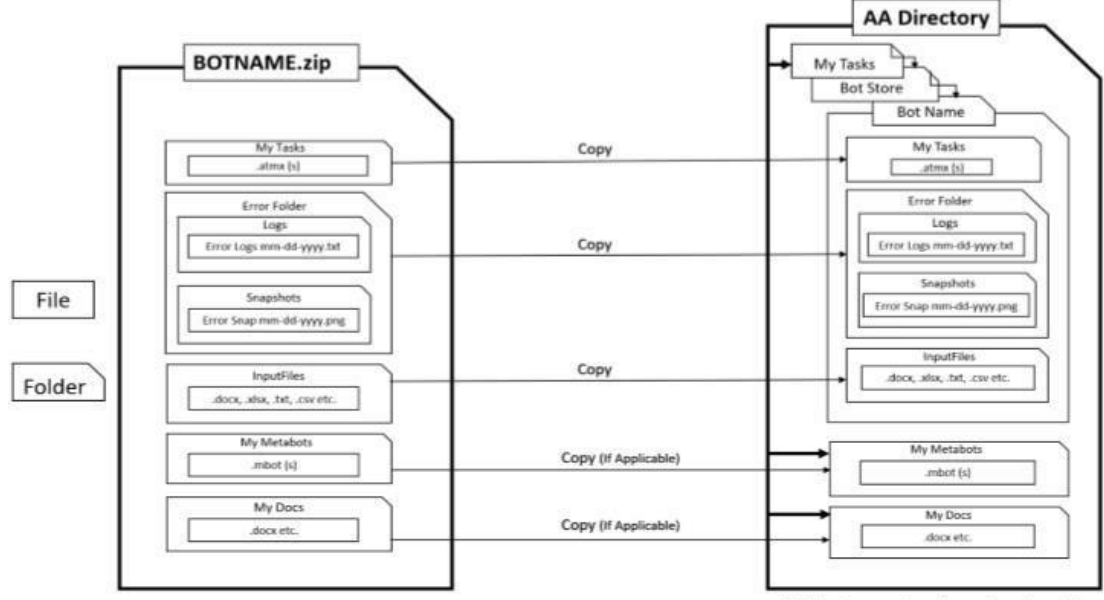

## **Bot Deployment:**

<AA Directory> view at your local machine